# **Веб прайс-лист Major-auto (Мажор-Авто)**

Все Веб-прайс-листы подключаются согласно [общей схеме.](https://doc.alfa-auto-additions.ru/doku.php?id=%D0%B2%D0%B5%D0%B1_%D0%BF%D1%80%D0%B0%D0%B9%D1%81_%D0%BB%D0%B8%D1%81%D1%82%D1%8B) В рамках данной статьи рассматриваются особенности подключения и настройки Веб прайс-листа Major-auto (Мажор-Авто).

## **Описание**

В прайс-листе используется обработчик для работы с Веб-сервисами компании «Major-auto»: [https://www.major-auto.ru/.](https://www.major-auto.ru/)

Места использования данных из Веб-сервисов в программе:

Проценка.

#### <span id="page-0-0"></span>**Шаг 0 . Разрешение на использование**

Для использования Веб-сервисов Major-auto (Мажор-Авто) необходимо:

- Быть клиентом компании (иметь договор с поставщиком).
- Запросить у менеджера компании разрешение на подключение к Веб-сервисам, предоставив IP адреса, с которых будут производиться обращения.
- Получить у менеджера в ответ персональный идентификатор (Consumer Id) и идентификатор доступа к сервисам (Identifier), которые понадобятся для подключения ВЕб-сервисов в программе на [шаге 2.](#page-1-0)

### **Шаг 1. Создание Веб прайс-листа**

Аналогичен [общей схеме](https://doc.alfa-auto-additions.ru/doku.php?id=%D0%B2%D0%B5%D0%B1_%D0%BF%D1%80%D0%B0%D0%B9%D1%81_%D0%BB%D0%B8%D1%81%D1%82%D1%8B), в качестве обработчика выберите значение «Major-auto (Мажор-

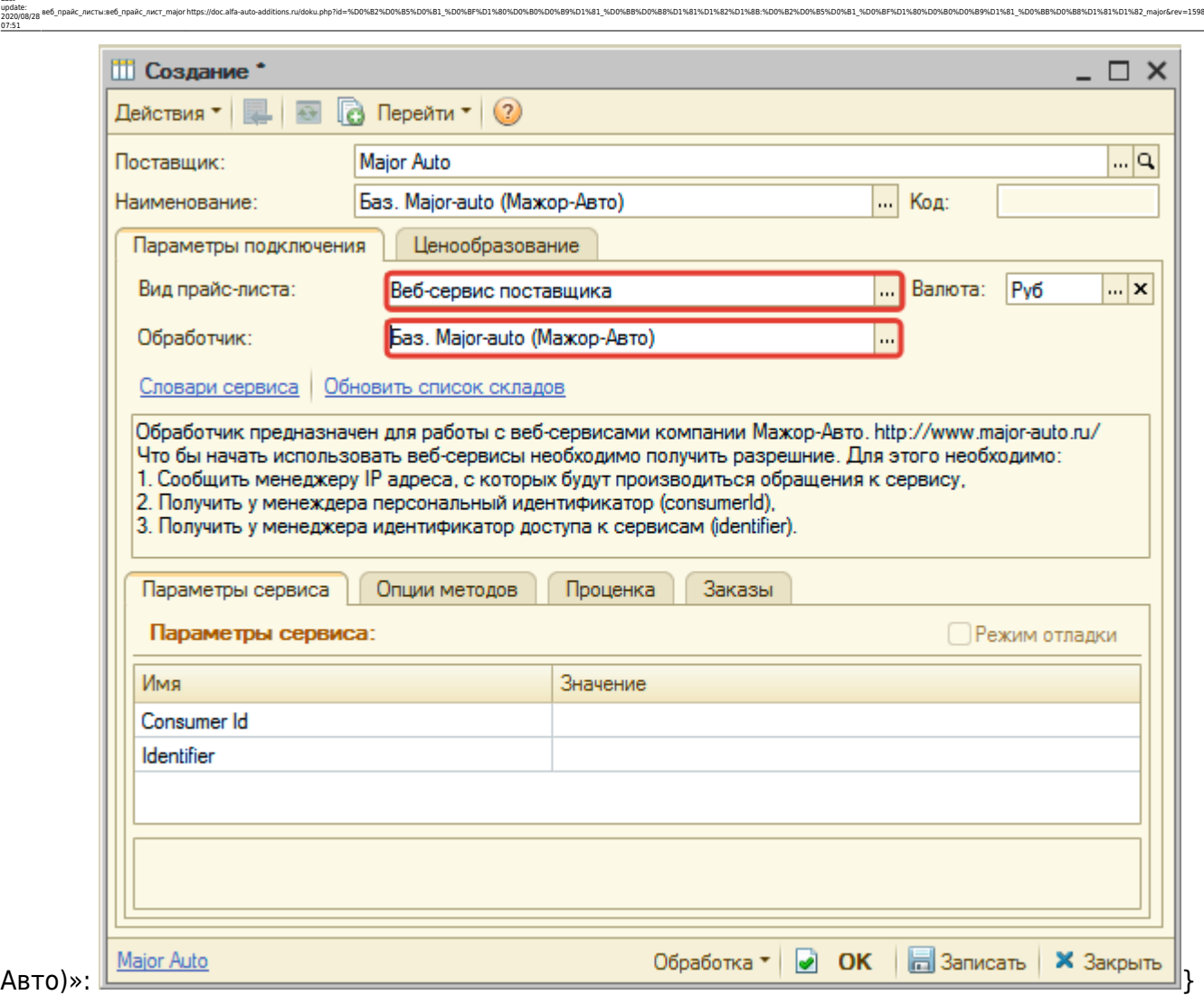

#### <span id="page-1-0"></span>**Шаг 2. Настройка и запись параметров подключения**

При подключении к Веб-сервисам Major-auto (Мажор-Авто) введите параметры, полученные на [шаге 0](#page-0-0):

- Consumer Id персональный идентификатор,
- Identifier идентификатор доступа к сервисам.

Затем нажмите кнопку «Записать».

#### **Шаг 3. Получение служебной информации**

Не требуется.

Last update:

#### **Шаг 4. Настройка опций методов**

В Веб-сервисах Major-auto (Мажор-Авто) предусмотрены следующие опции:

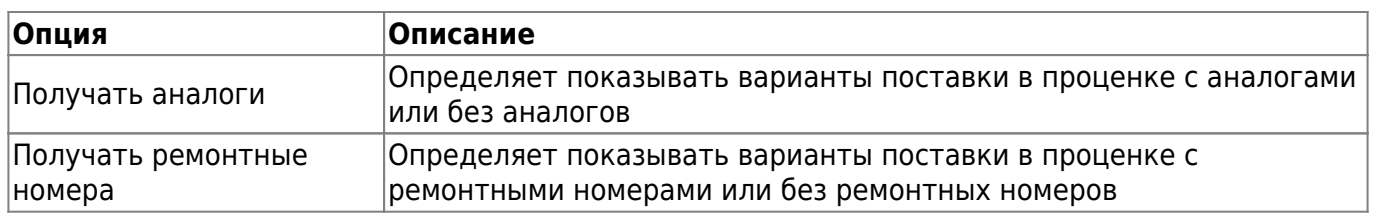

Настройте опции в соответствии с тем как планируете выводить данные в проценке.

#### **Шаг 5. Настройка параметров проценки**

#### Аналогична [общей схеме](https://doc.alfa-auto-additions.ru/doku.php?id=%D0%B2%D0%B5%D0%B1_%D0%BF%D1%80%D0%B0%D0%B9%D1%81_%D0%BB%D0%B8%D1%81%D1%82%D1%8B#шаг_5_настройка_параметров_проценки).

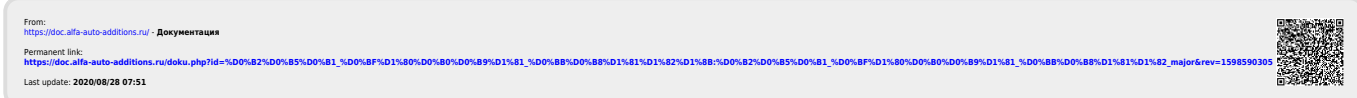